Электронный рецепт – рецепт, сформированный в форме электронного документа с использованием усиленной квалифицированной электронной подписи (УКЭП) медицинского работника.

## **Оформление рецепта**

Оформление рецепта в форме электронного документа осуществляется:

- по желанию пациента либо его законного представителя,

- при наличии регистрации на портале Госуслуг <https://www.gosuslugi.ru/help/faq/login/1> с подтвержденной учетной записью [https://www.gosuslugi.ru/help/faq/login/2003;](https://www.gosuslugi.ru/help/faq/login/2003)

- при наличии доступа к Личному кабинету пользователя в момент получения препарата в льготной аптеке – с собой нужно взять мобильное устройство связи с доступом в Интернет (телефон, планшет и т.д.).

Также по желанию пациента может быть оформлен дубликат электронного рецепта в бумажном виде. Отметка о дубликате проставляется в верхнем правом углу рецепта.

**Внимание**: по бумажному дубликату получить лекарственные средства и медицинские изделия невозможно!

Отпуск лекарственных средств по электронным рецептам осуществляется в льготных пунктах отпуска АО «Петербургские аптеки» [https://gorzdrav.spb.ru/information/content/poleznaya](https://gorzdrav.spb.ru/information/content/poleznaya-informatsiya/organizatsii/apteki-lgotnym-kategoriyam-grazhdan)[informatsiya/organizatsii/apteki-lgotnym-kategoriyam-grazhdan](https://gorzdrav.spb.ru/information/content/poleznaya-informatsiya/organizatsii/apteki-lgotnym-kategoriyam-grazhdan)

## **Личный кабинет пациента**

Личный кабинет пациента доступен по адресу [https://gorzdrav.spb.ru/.](https://gorzdrav.spb.ru/) Доступ в личный кабинет пользователя осуществляется исключительно посредством Единой системы идентификации и аутентификации (ЕСИА) портала Госуслуг.

Электронные рецепты отображаются в личном кабинете пациента на портале «Здоровье петербуржца» в разделе «Медицинская карта» - «Сведения о льготах и рецептах на льготные лекарства» при наличии у пациента права на льготное лекарственное обеспечение.

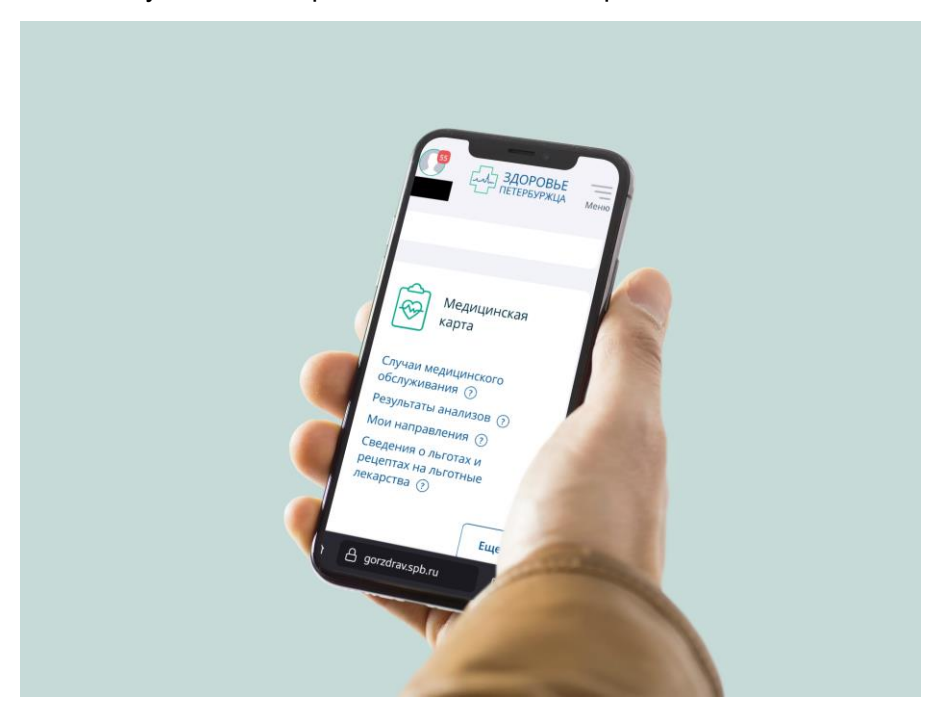

**1.Вкладка «Льготы»**- отображается информация об имеющихся у пациента льготах

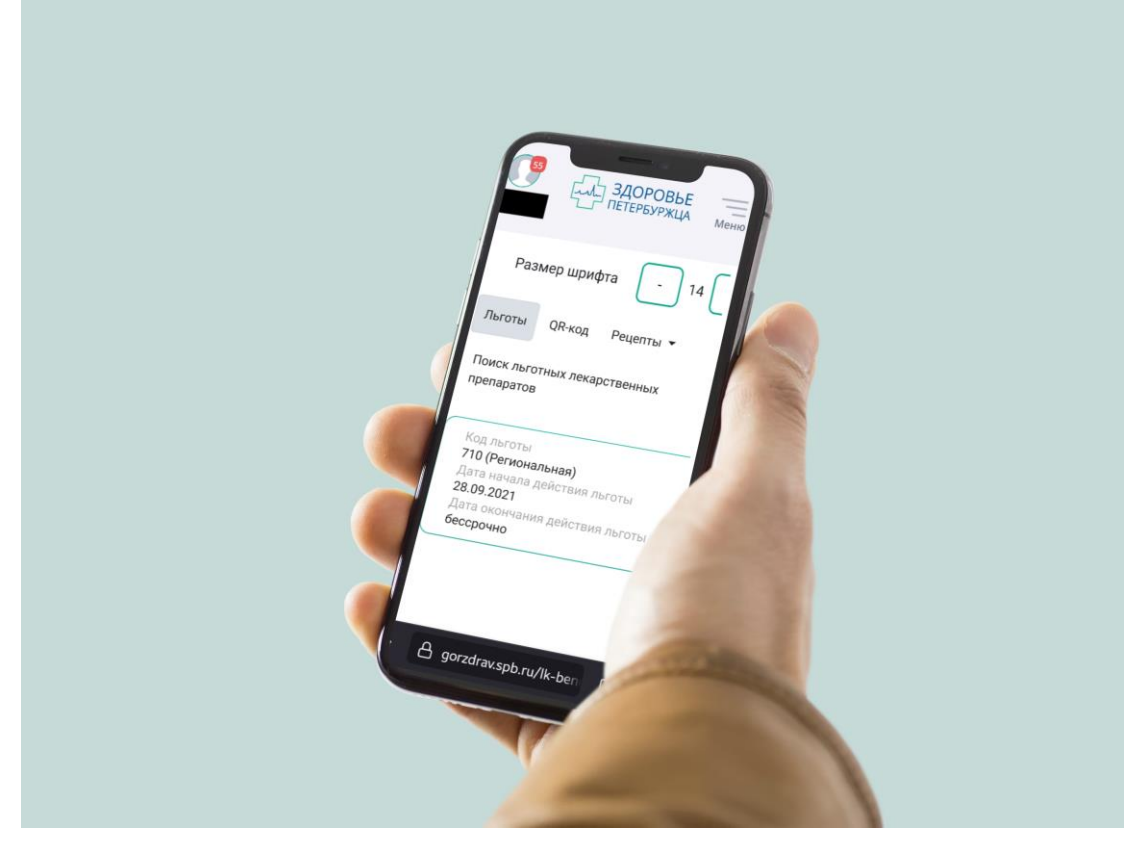

**2.Вкладка «QR-код»** содержит штриховой код, который предъявляется отделе льготного отпуска аптеки для получения льготных лекарственных препаратов и медицинских изделий вместо бумажного рецепта.

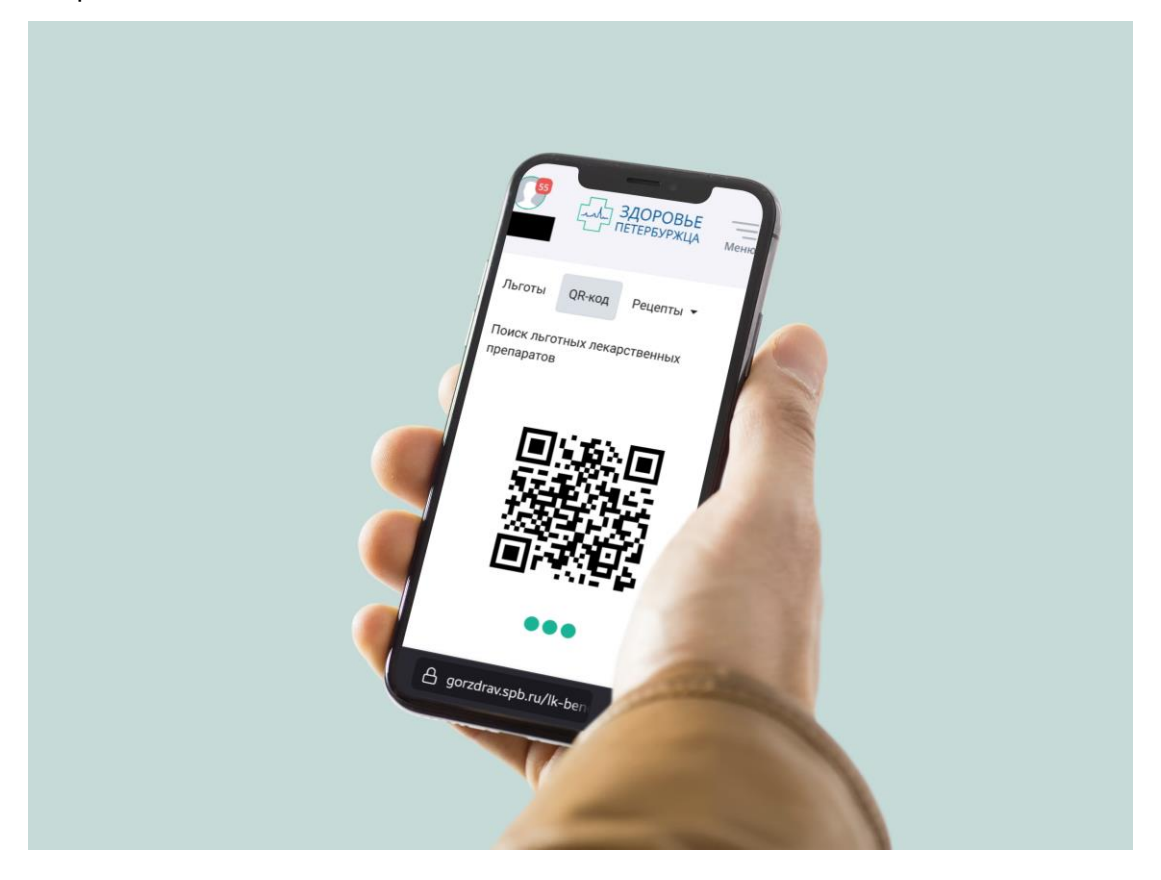

**3.Вкладка «Рецепты»** - отображается информация по выписанным, отпущенным, поставленным на отсроченное обслуживание рецептам.

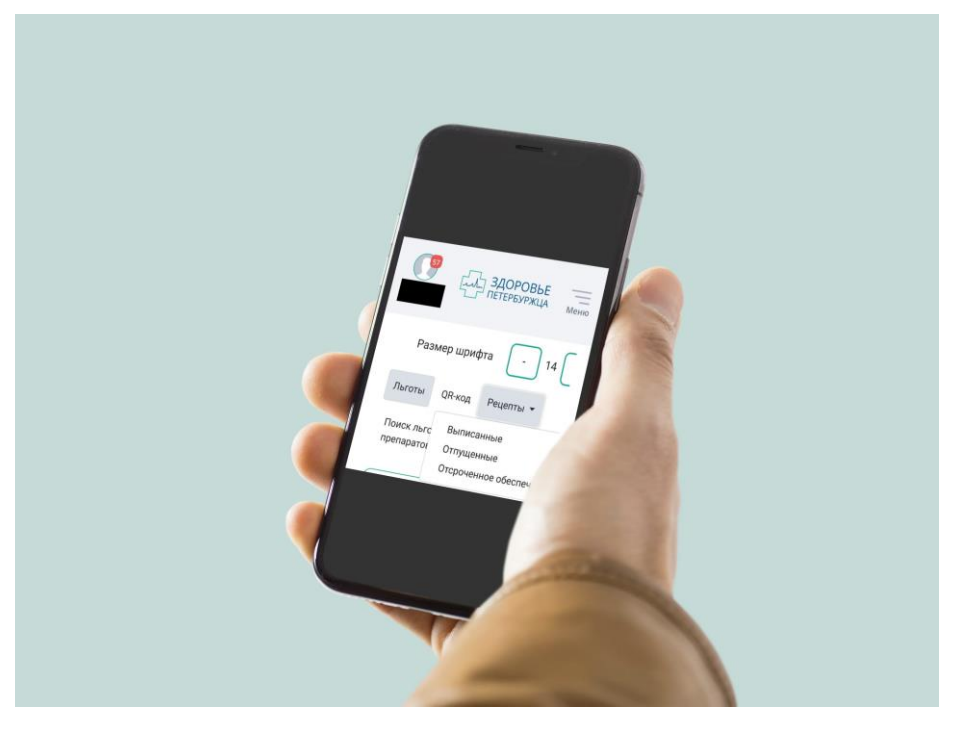

**Получение лекарственного препарата по электронному рецепту**

При обращении в отдел льготного отпуска необходимо предварительно авторизоваться в личном кабинете на портале «Здоровье петербуржца» <https://gorzdrav.spb.ru/,> открыть вкладку «QR-код». Специалист отдела льготного отпуска считает код сканером, после чего озвучит имеющиеся в наличии препараты по действующим рецептам.

Если гражданин согласен получить имеющиеся препараты, он предоставляет сотруднику аптеки QR-код

После сканирования QR-кода под ним на месте, где ранее отображались пульсирующие точки, появится шестизначный цифровой код – «код согласия на отпуск», а также название отпускаемого препарата, дозировка, фасовка, количество упаковок и способ применения.

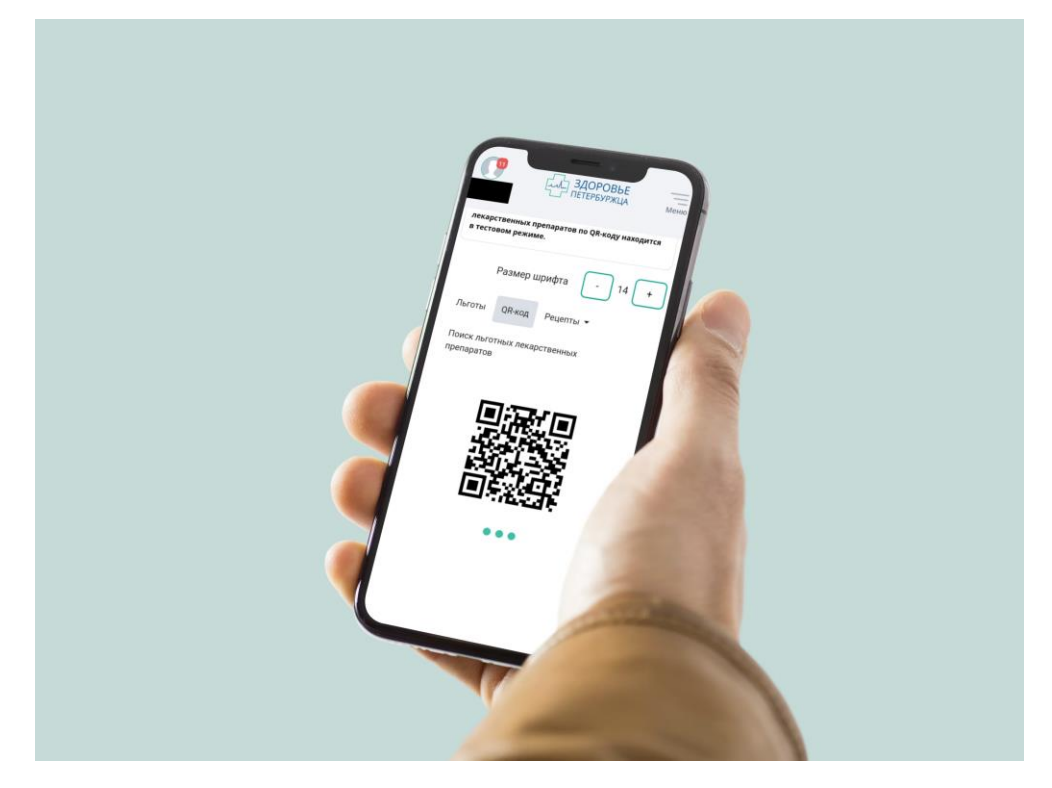

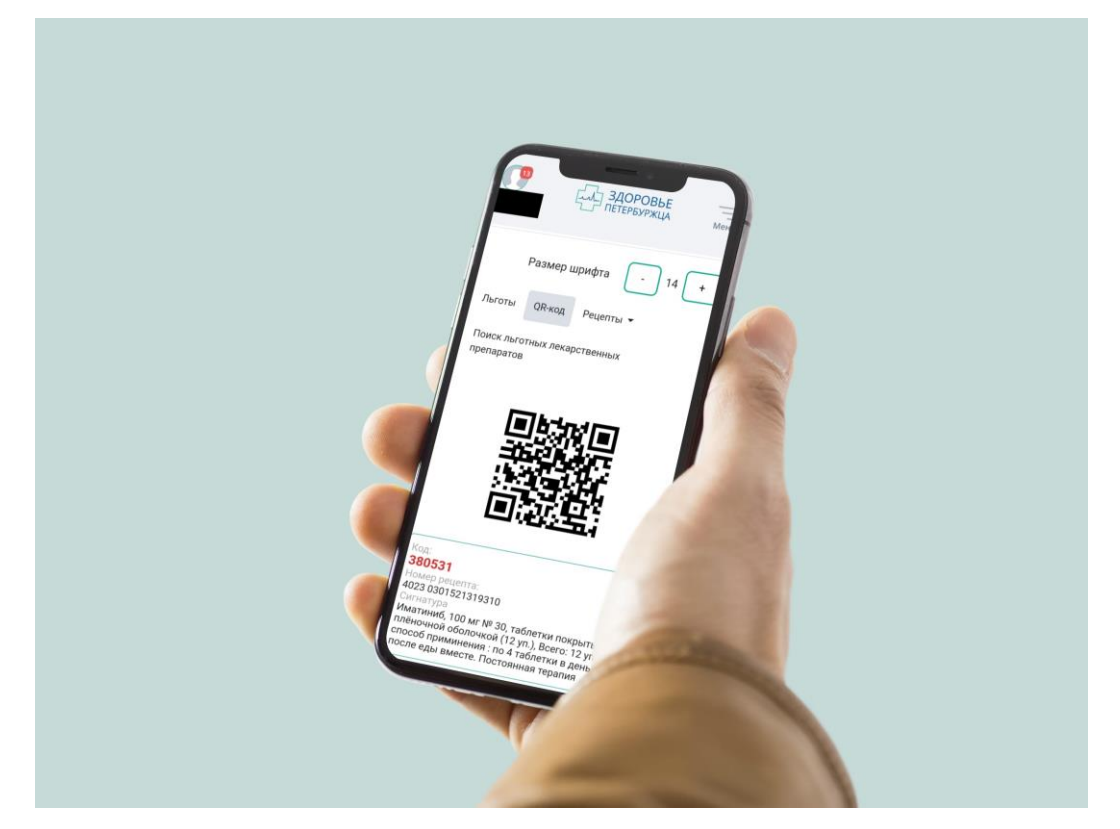

Гражданин сообщает цифровой код «согласия на отпуск» специалисту аптеки, а специалист аптеки передает гражданину лекарственные препараты либо медицинские изделия.